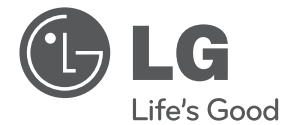

# **CEŠTIN**

# UŽIVATELSKÝ NÁVOD Mini Hi-Fi Systém

Před použitím sady si prosím nejdříve pozorně přečtěte tento návod a uschovejte jej k pozdějšímu nahlédnutí.

CM4620 (CM4620, CMS4620F), CM4520 (CM4520, CMS4520F, CMS4520W) CM4420 (CM4420, CMS4520F), CM4320 (CM4320, CMS4320F)

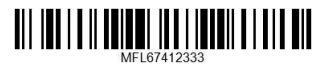

2 **Začínáme**

## **Bezpečnostní informace**

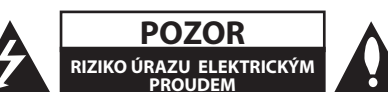

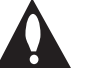

**UPOZORNĚNÍ:** SNIŽTE RIZIKO ÚRAZU ELEKTRICKÝM PROUDEM. NEODJÍMEJTE KRYT (ANI ŽÁDNÝ PANEL), UVNITŘ NEJSOU ŽÁDNÉ PRVKY, KTERÉ MŮŽE OPRAVIT UŽIVATEL. TAKOVÉTO ZÁSAHY SVĚRTE DO RUKOU KVALIFIKOVANÉMU SERVISNÍMU **TECHNIKOVI** 

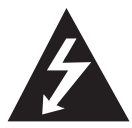

Symbol blesku se šipkou v rovnostranném trojúhelníku slouží k upozornění uživatele na přítomnost neizolovaného napětí pod ochranným krytem zařízení, které může být dostatečně vysoké na to, aby vystavilo osoby riziku úrazu elektrickým proudem.

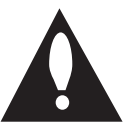

Znaménko vykřičníku v rovnostranném trojúhelníku je určené k upozornění uživatele na důležité pokyny k obsluze a údržbě (servisu), které by si měl uživatel nastudovat v literatuře přiložené k výrobku.

**VAROVÁNÍ:** CHRAŇTE SE PŘED RIZIKEM POŽÁRU NEBO ÚRAZU ELEKTRICKÝM PROUDEM, NEVYSTAVUJTE TENTO VÝROBEK DEŠTI NEBO VI HKOSTI.

**VAROVÁNÍ:** Neinstalujte toto zařízení do stísněného prostoru, jakým je například knihovna nebo podobná místa.

**UPOZORNĚNÍ:** Nezakrývejte žádné větrací otvory. Nainstalujte přesně podle instrukcí výrobce.

Drážky a otvory na skříni zařízení slouží k větrání a mají zabezpečit spolehlivý chod zařízení a chránit je před přehřátím. Tyto otvory nikdy nesmí být zakryté, tj. nikdy nepokládejte zařízení na postel ani na pohovku nebo podobný povrch. Tento výrobek nesmí být vestavěný do prostorů, jako jsou knihovny nebo stojany, s výjimkou toho, kdy je zabezpečena dostatečná ventilace nebo jsou dodrženy instrukce výrobce.

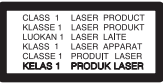

**UPOZORNĚNÍ:** Tento výrobek využívá laserový systém. Chcete-li se ujistit, zda používáte tento výrobek správně, prosíme pročtěte si pozorně tuto uživatelskou příručku a ponechejte si ji pro případnou potřebu v budoucnu. Jestliže bude zařízení vyžadovat údržbu, obraťte se na autorizované servisní centrum. Použití ovládacích prvků, nastavování nebo použití funkcí jiných, než jsou ty zde popsané, vás může vystavit riziku zásahu nebezpečným zářením. Chraňte se před přímým zásahem laserového paprsku, nepokoušejte se otevírat kryt, je pod ním viditelné záření.

#### **UPOZORNĚNÍ v souvislosti se síťovým kabelem**

To znamená, že obvod, ve kterém je zapojený tento spotřebič, napájí jen tento spotřebič a nemá žádné další výstupy a větve. Pro kontrolu si pročtěte specifikace v této uživatelské příručce;

Nepřetěžujte zásuvky. Přetížení zásuvek, uvolněné a poškozené zásuvky nebo prodlužovací kabely, roztřepené vodiče a poškozená nebo popraskaná izolace vodičů vedou k vzniku nebezpečí. Všechny tyto skutečnosti mohou vést k požáru nebo úrazu elektrickým proudem. Pravidelně kontrolujte stav napájecího kabelu tohoto zařízení. Jestliže jeví známky poškození nebo opotřebování, je třeba jej odpojit, dále už zařízení nepoužívat a požádat autorizované servisní centrum o výměnu napájecího kabelu.

Chraňte napájecí kabel před fyzickým nebo mechanickým poškozením, jako je zkroucení, zauzlení, přiskřípnutí, přivření do dveří nebo pošlapání. Věnujte zvláštní pozornost zástrčkám, zásuvkám a místu, kde napájecí kabel vychází ze zařízení.

Pro odpojení od elektrické sítě vytáhněte zásuvku napájecího kabelu. Při instalaci výrobku se ujistěte, že zásuvka je lehce dostupná.

Toto zařízení je vybaveno baterií nebo akumulátorem.

**Bezpečný způsob vyjmutí baterie nebo akumulátoru ze zařízení:** Bezpečný způsob vyjmutí baterie nebo akumulátoru ze zařízení: Vyjměte starou baterii nebo akumulátor provedením kroků vložení v opačném pořadí. Aby nedošlo ke znečištění životního prostředí nebo ohrožení zdraví lidí a zvířat, odložte starou baterii nebo akumulátor do k tomu určené nádoby na vyhrazeném sběrném místě. Baterie nebo akumulátor nepatří do běžného domovního odpadu. Doporučujeme využít k likvidaci baterie nebo akumulátoru zdarma provozované místní systémy recyklace. Baterie chraňte před nadměrným horkem, například slunečním svitem, ohněm apod.

**UPOZORNĚNÍ:** Přístroj nesmí být vystavena vodě (kapající nebo stříkající) a nesmí na něj být umístěny předměty naplněné tekutinami, jako jsou vázy.

#### **Likvidace starých spotřebičů**

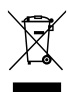

- Pokud je u výrobku uveden symbol pojízdného kontejneru v přeškrtnutém poli, znamená to, že na výrobek se vztahuje směrnice Evropské unie číslo 2002/96/EC.
- 2. Všchny elektrické a elektronické výrobky by měly být likvidovány odděleně od běžného komunálního odpadu prostřednictvím sběrných zařízení zřízených za tímto účelem vládou nebo místní samosprávou.
- 3. Správný způsob likvidace starého elektrického spotřebiče pomáhá zamezit možným negativním dopadům na životní prostředí a zdraví.
- 4. Bližší informace o likvidaci starého spotřebiče získáte u místní samosprávy, ve sběrném zařízení nebo v obchodě, ve kterém jste výrobek zakoupili.

#### **Likvidace nepoužitelných baterií/ akumulátorů**

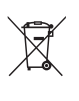

Tento symbol přeškrtnuté popelnice na baterii/akumulátoru znamená, že se na ně vztahuje evropská směrnice 2006/66/EC.

- 2. Tento symbol může být kombinován s chemickou značkou rtuti (Hg), kadmia (Cd) nebo olova (Pb), pokud baterie obsahuje více než 0,0005 % rtuti, 0,002 % kadmia nebo 0,004 % olova.
- 3. Všechny baterie/akumulátory je nutno likvidovat odděleně od běžného domovního odpadu, využijte k tomu určená sběrná místa dle pokynů národních nebo místních úřadů.
- 4. Správná likvidace starých baterií/ akumulátorů pomůže chránit životní prostředí před možnými negativními dopady na prostředí a zdraví lidí a zvířat.
- 5. Podrobnější informace o likvidaci starých baterií/akumulátorů vám sdělí vaše radnice, zpracovatel odpadu nebo obchod, kde jste produkt zakoupili.

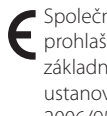

Společnost LG Electronics tímto prohlašuje, že tento výrobek splňuje základní požadavky a další relevantní ustanovení směrnic 2004/108/ES, 2006/95/ES a 2009/125/ES.

#### **Evropské normy centrum**

Veluwezoom 15, 1327 AE Almere, Nizozemí (Tel.: +31-(0)36-547-8888)

• Vezměte prosím na vědomí, že toto NENÍ kontaktní místo zákaznického servisu. Více informací o zákaznickém servisu naleznete v záruční kartě nebo u prodejce, u kterého jste produkt zakoupili.

Aby byl přehrávač LG schopen přehrávat přepisovatelné disky, je třeba nastavit možnost formátování disku na [Mastered]. Když je tato možnost nastavena na Live File System, nelze disk použít na přehrávačích LG.

(Mastered / Live File System: Systém formátu disku pro Windows Vista)

**Obsah** 5

## **Obsah**

#### **Začínáme**

- Bezpečnostní informace
- Příprava
- Příslušenství
- Požadovaný přehrávatelný soubor
- Požadavky na hudební soubory MP3/ WMA
- Kompatibilní USB zařízení
- Náležitost USB zařízení
- Dálkové ovládání
- Přední panel
- Zadní panel

#### **Připojení**

- Připojení reproduktorů
- Připojte reproduktory k zařízení
- Volitelné zapojení vybavení
- Připojení VSTUPU AUX
- Připojení USB
- Připojení antény

#### **Ovládání**

- Základní činnosti
- CD/ USB Provoz
- Další funkce
- Naprogramované přehrávání
- Zobrazení informace o souboru (ID3 TAG)
- Vyhledávání složky
- Dočasné vypnutí zvuku
- Odstranění souboru MP3/WMA
- DEMO
- Přehrávání AUTO DJ
- Ovládání rádia
- Poslech rádia
- Přednastavení rádiových stanic
- Vymazání všech uložených stanic
- Zlepšení nekvalitního FM příjmu
- Prohlížení informací o radiostanici
- Nastavení zvuku
- Nastavení režimu surround
- Nastavení hodin
- Nastavení upozornění
- Nastavení časovače
- Osvětlení displeje (DIMMER)
- Dodatečné ovládání
- Poslech hudby z přenosného zařízení
- Nahrávání na USB
- Nastavení nahrávací přenosové rychlosti a rychlosti nahrávání
- Přehrávání z USB do USB

#### **Odstraňování problémů**

Odstraňování problémů

#### **Příloha**

- Obchodní známky a licence
- Specifikace
- Údržba
- Poznámky k disku
- Zacházení s jednotkou

## **Příprava**

#### **Přímý zápis USB**

Zapisuje hudby z CD na USB zařízení.

## **Příslušenství**

Zkontrolujte a určete dodané příslušenství.

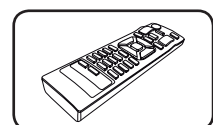

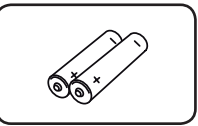

Dálkové ovládání (1) Baterie (2)

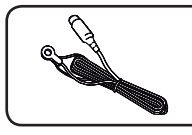

Anténa FM (1)

## **Požadovaný přehrávatelný soubor**

### **Požadavky na hudební soubory MP3/ WMA**

Kompatibilita tohoto přehrávače se soubory MP3/ WMA je omezena následovně :

- y Vzorkovací frekvence : 32 48 kHz (MP3), 32 48kHz (WMA)
- y Datový tok : 32 320 kbps (MP3), 40 192 kbps (WMA)
- y Maximální počet souborů: Méně než 999
- y Přípona souboru : ".mp3"/ ".wma"
- Formát souboru na CD-ROM : ISO 9660/ JOLIET
- Doporučujeme používat program Easy-CD Creator, který vytváří systém souborů ISO 9660.

## **Kompatibilní USB zařízení**

- MP3 přehravač: MP3 přehravač s flashovou pamětí.
- USB Flash Drive: Zařízení, která podporují USB 2,0 nebo USB 1,1.
- Funkce USB této jednotky nepodporuje všechna USB zařízení.

### **Náležitost USB zařízení**

- y Zařízení, která vyžadují instalaci dalších programů po připojení přístroje k počítači, nejsou podporována.
- Nevyjímejte USB v průběhu činnosti.
- · Z důvodu velké kapacity USB může hledání trvat několik minut.
- y K zabránění ztrátě dat, zálohujte všechna data.
- Pokud použijete prodlužovací kabel USB nebo USB HUB, zařízení USB nemusí být rozpoznáno.
- Souborový systém NTFS není podporován. (podporován je pouze souborový systém FAT (16/32) ).
- y Tato jednotka není podporována, pokud celkový počet souborů přesahuje 1 000.
- Vnější HDD, uzamčené přístroje nebo typy pevných USB disků nejsou podporovány.
- · USB port přístroje nemůže být připojen k PC. Jednotka nemůže být použita jako úschovné zařízení.

Začínáme

Začínáme

**1**

## **Dálkové ovládání**

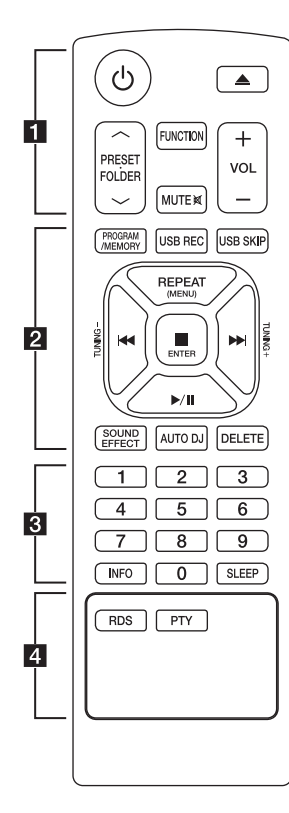

#### **Instalace baterie**

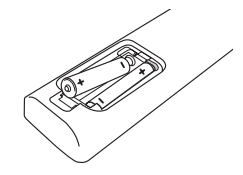

Sejměte kryt baterie na zadní straně dálkového ovládání a vložte dvě baterie R03 (velikost AAA) se správně připojeným  $\bigoplus$  a  $\bigoplus$ .

#### • • • • • • 1 • • • • • •

1 (VYPÍNAČ) **:** Vypíná a zapíná zařízení, ON (zap.) nebo OFF (vyp.).

**≜** (OTFVŘÍT/ZAVŘÍT) **:** Otevře nebo zavře zásuvku pro disk.

#### **PRESET.FOLDER**  $\wedge$  **/V :**

- Hledá ve složkách soubory MP3/WMA. V případě přehrávání disku USB obsahujícího soubory MP3/WMA ve více složkách vyberete stisknutím **PRESET. FOLDER A/V** tlačítka složku. kterou chcete přehrávat.
- Zvolte "navolit číslo" pro rádio stanici.

**FUNCTION :** Zvolí funkci a vstupní zdroj.

**MUTE**@**:** Vypnutí zvuku.

**VOL +/- :** Nastaví hlasitost reproduktorů.

## • • • • • • **2** • • • • • •

#### **PROGRAM/MEMORY :**

- Pro uložení rádiových stanic, pokud jste uložili rádio stanice pomocí **PROGRAM/MEMORY**, můžete rolovat mezi nimi a jednu vybrat.
- Poslech stopy/soubory v jakémkoliv pořadí.

**USB REC :** Nahrávání na USB.

**USB SKIP :** Přepíná mezi konektorem USB 1 a USB 2.

**REPEAT(MENU) :** Poslouchejte své nahrávky znovu a znovu.

- **TUNING-/+ :** Naladí požadovanou radiostanici.
- C**/**V (Přeskočit/Vyhledat) **:**
- Rychlé přetáčení dozadu nebo dopředu
- Vyhledávání části stopy/souboru

#### Z **ENTER :**

- Ukončí přehrávání nebo nahrávání.
- Zruší funkci DELETE.
- d**/**M (Přehrávání/ pauza) **:**
- Spustí nebo pozastaví přehrávání.
- Vybere režim STEREO/MONO.

**SOUND EFFECT :** Můžete navolit optimální zvuk.

**AUTO DJ :** Volí režim AUTO DJ. (Pro více informací viz strana 15)

**DELETE :** Odstraní soubory MP3/ WMA.

• • • • • • **c** • • • • • •

**0** až **9** číselných tlačítek **:** Vybere číslované stopy/soubory nebo číslo předvolby.

**INFO :** Zobrazí informace o vaší hudbě. Soubor MP3 často obsahuje značku ID3. Značka poskytuje informace o Nadpisu, Umělci, Albu nebo Času.

**SLEEP :** Nastavit automatické vypnutí systému ve stanoveném čase.

(Regulátor světlosti : Okno displeje se ztmaví na polovinu.)

• • • • • • <mark>4</mark> • • • • • •

**RDS/PTY :** RDS (Radio Data System)/ Vyhledá rádio stanice podle typu rádia.

**1**

8 **Začínáme**

## **Přední panel**

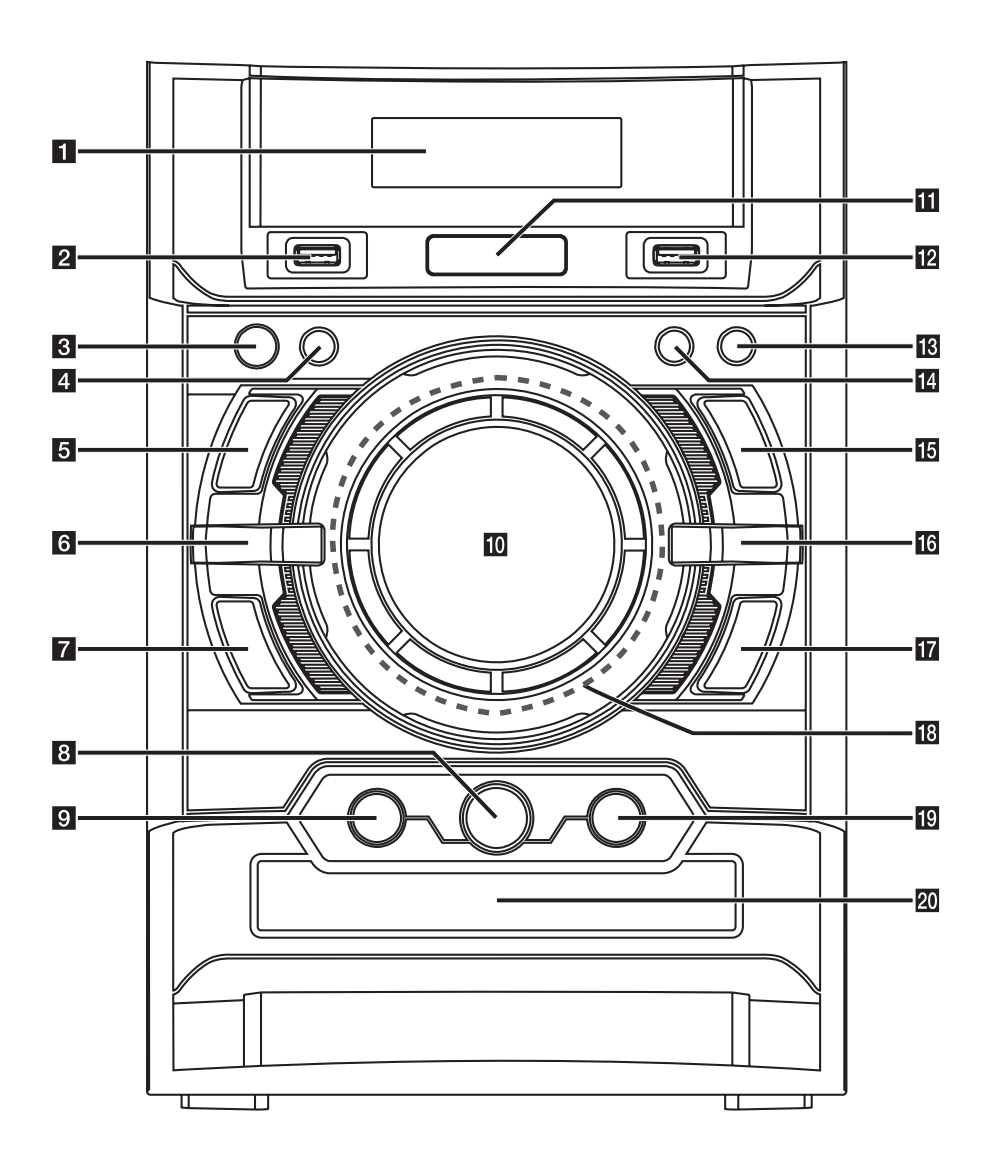

**1** Začínáme Začínáme

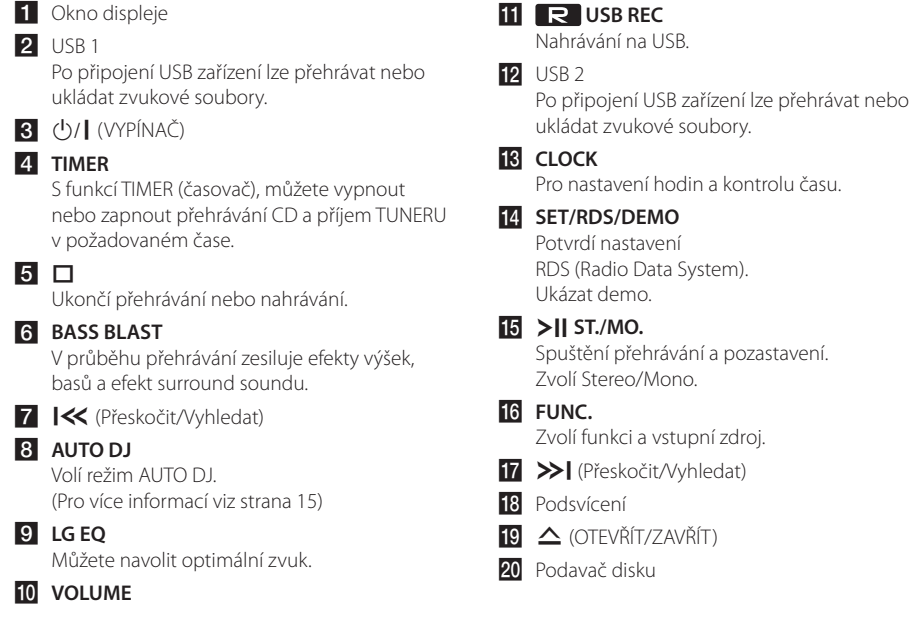

 $\overline{\phantom{a}}$ 

 $\overline{\phantom{a}}$ 

## **Zadní panel**

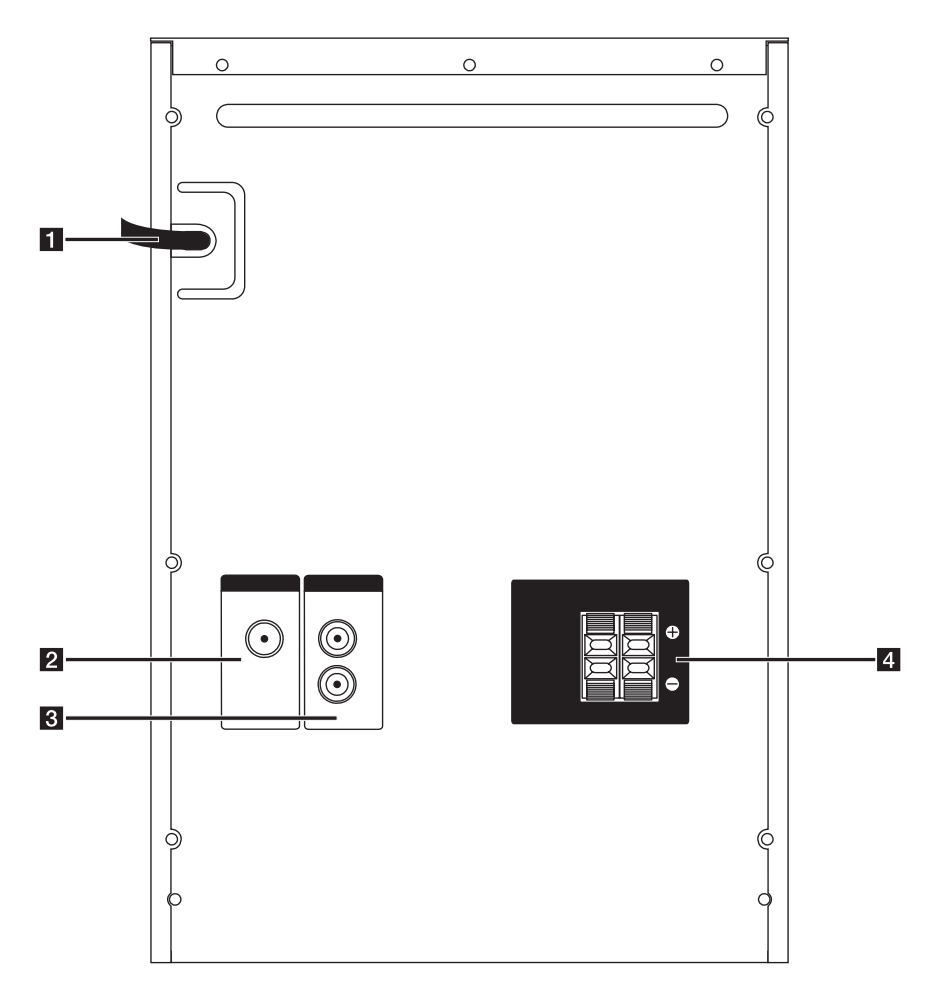

- 1 Síťový kabel
- **2** Anténa (FM)
- **3 AUX IN (L/R)** Konektor
- 4. Konektory reproduktoru

### **CM4520 Konektory reproduktoru**

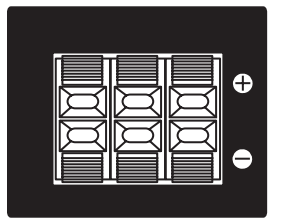

## **Připojení reproduktorů**

## **Připojte reproduktory k zařízení**

Kabel k zařízení připojíte tak, že stisknete každou plastovou západku k otevření připojovací svorky na jednotce. Zasuňte konec vodiče a uvolněte západku.

Černý proužek každého kabelu zapojte do svorky označené - (mínus) a druhý konec do svorky označené + (plus).

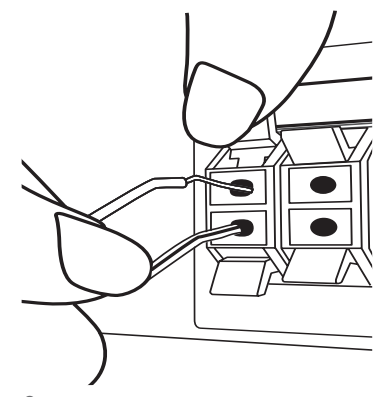

### $\hat{\textbf{r}}$  POZOR

- Buďte opatrní a nedovolte dětem, aby vkládaly ruce nebo jiné předměty do tzv. \*Vlnovod reproduktoru : Otvor pro vydatný bassový zvuk na reproduktoru (uzavřený).
- Reproduktory obsahují magnetické části, takže na televizi nebo na monitoru počítače může dojít k deformaci barev. Používejte reproduktory ve vzdálenosti od obrazovky televize nebo od monitoru počítače.
- Instalaci reproduktoru je nutné provádět za pomoci dalších osob, aby se předešlo pádu reproduktoru nebo poranění osoby, která instalaci provádí.

## **Volitelné zapojení vybavení**

## **Připojení VSTUPU AUX**

Propojte výstup z vašeho přídavného zařízení (videokamera, TV, přehrávač, apod.) se vstupem **AUX IN** (L/R).

Má-li vaše přídavné zařízení k dispozici pouze jeden zvukový kanál pro výstup (mono), zapojte jej do levého (bílého) audio konektoru na jednotce.

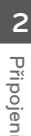

G  $\circledcirc$  $\circledcirc$ a ilikuwa m 6

### **Připojení USB**

Připojte USB port paměťového USB (nebo MP3 přehrávače atd.) k USB portu na přední straně jednotky.

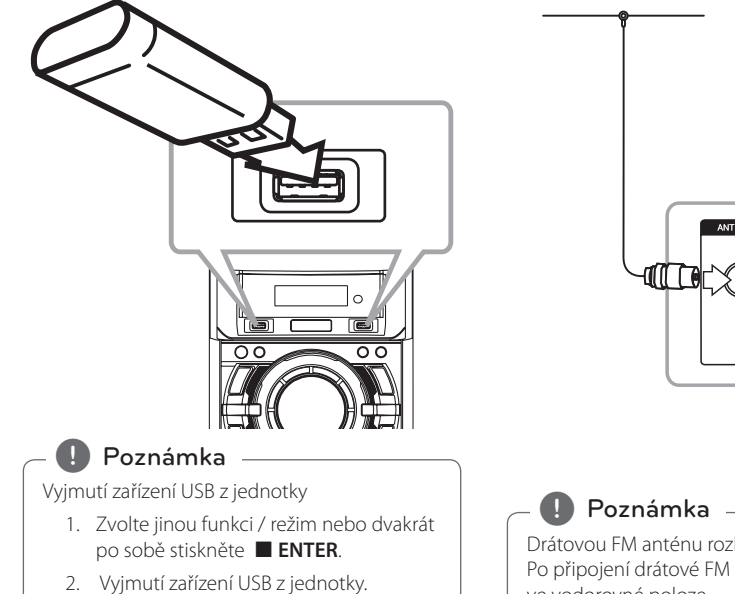

### **Připojení antény**

Připojte dodanou anténu FM pro poslech rádia. Připojte drátovou FM anténu ke konektoru FM antény.

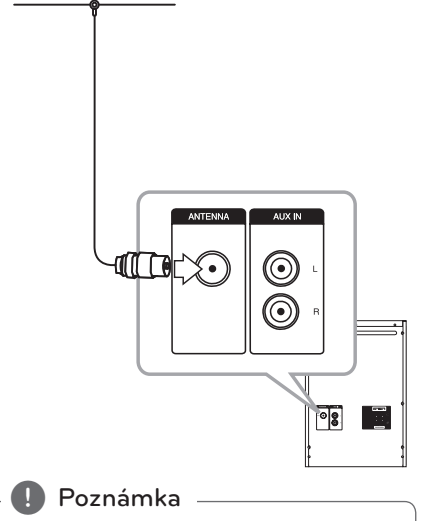

Drátovou FM anténu rozložte v plném rozsahu. Po připojení drátové FM antény ji zachovejte ve vodorovné poloze.

## **Základní činnosti**

### **CD/ USB Provoz**

- 1. Vložte disk stiskem ▲ (OTEVŘÍT/ZAVŘÍT) nebo připojte zařízení USB do USB 1/2 portu.
- 2. Zvolte funkci CD nebo USB tlačítkem **FUNCTION** na dálkovém ovladači nebo tlačítkem **FUNC.** na jednotce.
- 3. Zvolte stopu/soubor, který chcete přehrát stiskem K4/PH.

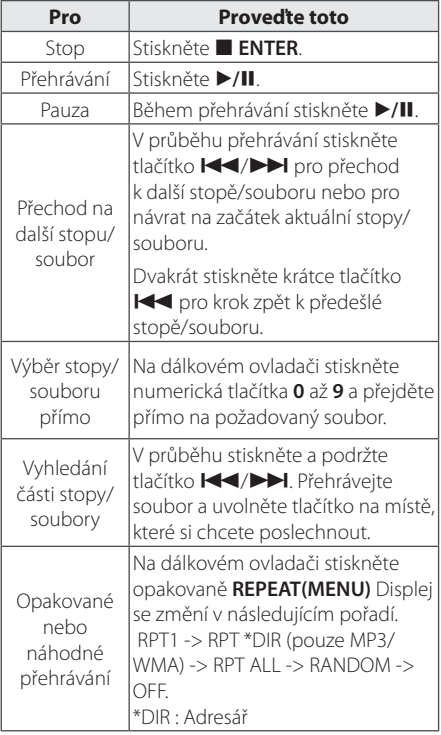

## **Další funkce**

### **Naprogramované přehrávání**

Funkce programu vám poskytuje možnost uložení vašich oblíbených souborů z jakéhokoli disku nebo zařízení USB.

Program může obsahovat 20 stop/soubory.

- 1. Vložte CD nebo USB a počkejte na jeho přečtení.
- 2. Při zastavení stiskněte na dálkovém ovládání **PROGRAM/MEMORY**.
- 3. Stisknutím tlačítka  $\blacktriangleleft$ / $\blacktriangleright$ I na dálkovém ovladači nebo  $\left|\left\langle \left\langle \right\rangle \right\rangle \right|$  na jednotce k výběru stopu/soubor.
- 4. Opětovným stisknutím tlačítka **PROGRAM/ MEMORY** skladbu uložte a přejděte na další skladbu.
- 5. Stisknutím tlačítka ▶/II spusťte přehrávání naprogramovaných hudebních souborů.
- 6. Pro vymazání volby stiskněte dvakrát tlačítko **ENTER.**

#### **(B)** Poznámka

Programy se také vymažou pokud disk nebo USB zařízení je vyjmuto, jednotka vypnuta nebo funkce jsou přepnuty na další.

### **Zobrazení informace o souboru (ID3 TAG)**

V průběhu přehrávání MP3 obsahujících informace o souboru, můžete tyto informace zobrazit stiskem tlačítka **INFO**.

### **Vyhledávání složky**

- 1. Opakovaně tiskněte PRESET·FOLDER A/V dokud se v okně zobrazení nezobrazí požadovaná složka.
- 2. Chcete-li jej přehrát, stiskněte ▶/**II**. Bude přehrán první soubor složky.

### **Dočasné vypnutí zvuku**

Stiskněte **MUTE XV** (Ticho) pro ztišení zařízení. Můžete ztišit zařízení, např. v případě telefonátu, ukazatel "MUTE" (ztišení) se zobrazí v okně displeje.

### **Odstranění souboru MP3/ WMA**

Soubor, složku nebo formát lze odstranit stisknutím **DELETE**. (pouze USB)

- 1. Během výběru souboru MP3/WMA opakovaně tiskněte **DELETE** Tato funkce je podporována pouze v zastaveném stavu. Displej se změní v následujícím pořadí.
	- DEL FILE : Odstraní soubor.
	- DEL DIR : Odstraní složku.
	- FORMAT : Naformátuje USB.
- 2. Chcete-li odstranit soubor/složku nebo formát, stiskněte  $\blacktriangleright$ /II na dálkovém ovladači nebo >II ST./MO. na jednotce.
- 3. Chcete-li opustit aktuální režim, stiskněte **ENTER** na dálkovém ovladači nebo na iednotce.

#### $\sqrt{N}$  POZOR

- · Nevyjímejte zařízení USB v průběhu činnosti (přehrávání, zápis atd.).
- · Abyste předešli ztrátě dat, doporučujeme pravidelné zálohování.
- Funkce odstranění nemusí být podporována v souladu se stavem USB.

## **DEMO**

Stiskem **SET/RDS/DEMO** na vypnutém přístroji spustíte demonstraci možností displeje. Pro zrušení DEMO stiskněte tlačítko znovu.

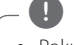

#### **4** Poznámka -

- Pokud je přehráváno DEMO a vypojíte přívodní šňůru, tento přístroj si zapamatuje jeho stav.
- · Během přehrávání DEMO můžete využívat dalších funkcí. V tom případě bude DEMO dočasně pozastaveno.
	- Pokud během 10 vteřin nevložíte vstupní klíč, bude DEMO přehráno automaticky.

### **Přehrávání AUTO DJ**

Auto DJ smíchá konce jedné písně se začátkem další pro hladký průběh přehrávání. Vyrovnává hlasitost napříč stop pro nepřetržité přehrávání.

Na dálkovém ovládání opakovaně stiskněte tlačítko **AUTO DJ**, zobrazení se změní následovně RANDOM (AUTO DJ RANDOM) -> RPT (AUTO DJ SEQUENTIAL) -> (AUTO DJ OFF)

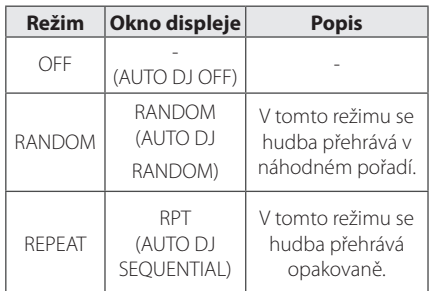

### **(B)** Poznámka

- · Hledání úseku ve stopě a opakované nebo náhodné přehrávání nejsou podporovány na AUTO DJ.
- Pokud v režimu AUTO DJ zvolíte jinou funkci nebo zastavíte přehrávání hudby pomocí  $\Box$ na jednotce (nebo **■ ENTER** na dálkovém ovladači), funkce AUTO DJ se ukončí.
- Funkce AUTO DJ není podporována hudebním souborem, jehož délka je menší než 60 sekund.
- Funkce AUTO DJ není dostupná během nahrávání.
- y Vyměníte-li CD disk při zapnuté funkci AUTO DJ, tato funkce se zruší.

## **Ovládání rádia**

Ujistěte se, že jsou zapojeny obě antény, FM. (Viz strana 12)

### **Poslech rádia**

- 1. Stiskněte tlačítko **FUNCTION** na dálkovém ovladači nebo tlačítko **FUNC.** na přístroji, dokud se nezobrazí nápis FM v okně displeje. Poslední naladěná stanice je naladěna.
- 2. Stiskněte a přidržte **TUNING-/+** na dálkovém ovladači nebo  $\left|\left\langle \left\langle \right\rangle \right\rangle \right|$  na jednotce po dobu asi dvou sekund, dokud se ukazatel frekvence nezačne měnit, pak jej uvolněte. Skenování se zastaví po naladění jednotky na stanici.

#### Nebo

Stiskněte tlačítko **TUNING-/+** na dálkovém ovladači nebo tlačítko  $\ll$  / >>| na přístroji.

3. Upravte hlasitost otočením knoflíku hlasitosti na jednotce nebo opakovaným stisknutím **VOL +/** na dálkovém ovladači.

#### **Přednastavení rádiových stanic**

Můžete přednastavit 50 stanic pro FM.

Než zahájíte ladění stanic, ujistěte se, že je hlasitost nastavena na nízkou úroveň.

- 1. Stiskněte tlačítko **FUNCTION** na dálkovém ovladači nebo tlačítko **FUNC.** na přístroji, dokud se nezobrazí nápis FM v okně displeje.
- 2. Zvolte položku hodiny stisknutím tlačítka **TUNING-/+** na dálkovém ovladači nebo tlačítka I<< />  $\blacktriangleright$ I na přístroji.
- 3. Stiskněte **PROGRAM/MEMORY**. A přednastavte počet, který se zobrazí v okně displeje.
- 4. Stiskněte **PRESET·FOLDER A/V** pro volbu předvoleného počtu čísel, které si přejete.
- 5. Stiskněte **PROGRAM/MEMORY**. Stanice je uložena.
- 6. Opakujte kroky 2 až 5 pro uložení dalších stanic.
- 7. Chcete-li poslouchat předvolenou stanici stiskněte **PRESET·FOLDER A/V** nebo číselná tlačítka **0** až **9**.

### **Vymazání všech uložených stanic**

- 1. Stiskněte a držte **PROGRAM/MEMORY** po dobu dvou sekund. Na displeji přístroji se rozsvítí "ERASE ALL" (VYMAZAT VŠE).
- 2. Stiskněte **PROGRAM/MEMORY** a vymažete všechny uložené rozhlasové stanice.

## **Zlepšení nekvalitního FM příjmu**

Stiskněte tlačítko >II ST./MO. na dálkovém ovladači nebo d**/**M na jednotce. Toto má za následek změnu volby kanálů ze sterea na mono a obvykle zlepšení příjmu.

### **Prohlížení informací o radiostanici**

FM tuner je vybavený systémem RDS (Radio Data System) (Systém údajů o stanici), který zobrazuje informace o aktuální rozhlasové stanici. Stiskněte opakovaně **RDS** pro zobrazení všech možností typů informací :

- **PS** (Programme Service Name) (Název stanice) Název stanice se zobrazí na displeji.
- **PTY** (Programme Type Recognition) (Rozpoznání typu programu) Název typu programu (např. Jazz nebo Zprávy) se zobrazí na displeji.
- **RT** (Radio Text) (Radiotext) Textová zpráva obsahující speciální informace z vysílání stanice. Text může běžet po displeji.
- **CT** (Time controlled by the channel) (Čas řízený stanicí) Zobrazuje datum a čas, který vysílá a řídí radiostanice.

Můžete vyhledat rádio stanice podle typu programu stisknutím tlačítka **RDS**. Displej zobrazí poslední používané PTY. Stiskněte jednou nebo vícekrát tlačítko **PTY** pro zvolení Vámi preferovaného typu programu. Stiskněte a podržte tlačítko  $\blacktriangleleft$ / $\blacktriangleright$ Tuner začne vyhledávat automaticky. Hledání se zastaví, když je stanice nalezena.

## **Nastavení zvuku**

#### **Nastavení režimu surround**

Systém má číselné údaje přednastavené na okolní zvukové pole. Můžete zvolit požadovaný režim hudby použitím tlačítka **SOUND EFFECT** na dálkovém ovládání nebo **LG EQ** na jednotce. Zobrazené položky ekvalizéru se mohou lišit v závislosti na zvukových zdrojích a efektech.

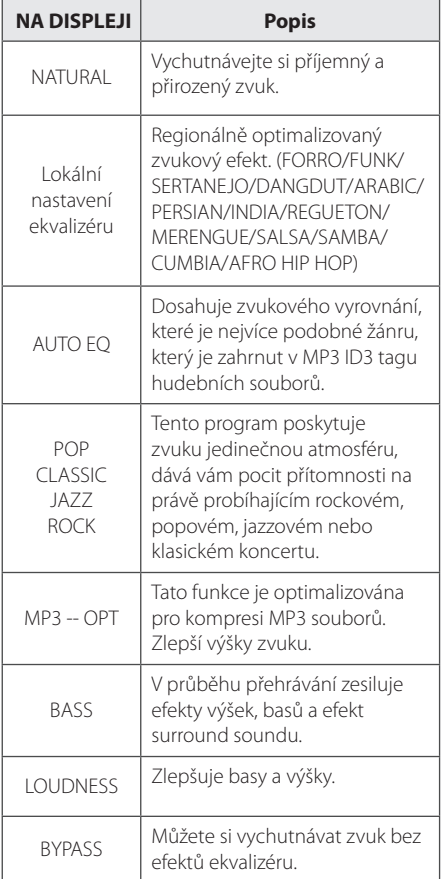

#### **D**. Poznámka

- V závislosti na zvukovém režimu se může zvuk z některých reproduktorů ozývat velice potichu, případně vůbec.
- Po změně vstupu může být nutné provést reset prostorového zvuku, někdy je toto nutné provést i po změně zvukové stopy.
- y Stisknutím tlačítka **BASS BLAST** na jednotce lze přímo zvolit zvukový režim BYPASS nebo BASS BLAST.

## **Nastavení hodin**

- 1. Zapněte jednotku.
- 2. Stiskněte nejméně po dobu 2 sekund tlačítko **CLOCK** (Hodiny).
- 3. Zvolte jeden použitím  $\ll$  />>1.

- AM 12:00 (pro zobrazení AM a PM) nebo 0:00 (pro 24 hodinové zobrazení).

- 4. Pro potvrzení volby stiskněte tlačítko **SET/RDS/ DEMO**.
- 5. Zadejte hodiny. Pomocí  $\left| \left\langle \left\langle \right\rangle \right\rangle \right|$ .
- 6. Stiskněte **SET/RDS/DEMO**.
- 7. Nastavení minut lze provést pomocí tlačítek  $K/>>$ l.
- 8. Stiskněte **SET/RDS/DEMO**.

### **Nastavení upozornění**

Jednotku lze používat jako hodiny alarmu. Před nastavením alarmu musíte nastavit hodiny.

- 1. Zapněte jednotku.
- 2. Stiskněte tlačítko **TIMER**. Každá funkce bliká.
- 3. Jakmile se zobrazí funkce, kterou chcete použít při buzení, stiskněte tlačítko **SET/RDS/DEMO**.
- 4. Zobrazí se "ON TIME". Toto je čas, kdy se má iednotka zapnout. Pomocí tlačítka  $\mathsf{I}\ll\mathsf{I}\gg\mathsf{I}$ změníte hodiny a minuty a stiskem tlačítka **SET/RDS/DEMO** uložíte nastavení.
- 5. Zobrazí se "OFF TIME". Toto je čas, kdy se má jednotka vypnout.
- 6. Pomocí tlačítka  $\ll$  / >> změníte hodiny a minuty a stiskem tlačítka **SET/RDS/DEMO** uložíte nastavení.
- 7. Poté bude zobrazena hlasitost (VOL), kterou chcete být vzbuzeni. Pomocí tlačítka  $\ll$  / $\gg$ I změníte hlasitost a stiskem tlačítka **SET/RDS/DEMO** uložíte nastavení. Ikona hodin " $\bigoplus$ " zobrazuje, že je budík nastaven.
- 8. Stiskněte dvakrát tlačítko **TIMER** Můžete zkontrolovat stav nastavení.

#### , Poznámka

- Po nastavení hodin můžete kontrolovat čas stiskem tlačítka **CLOCK** dokonce i tehdy, jeli přehrávač vypnutý.
- Po nastavení hodin a budíku, můžete kontrolovat ikonku budíku "(" stiskem tlačítka **CLOCK** dokonce i tehdy, je-li přehrávač vypnutý.
- Po nastavení hodin a budíku, můžete kontrolovat ikonku budíku " $\Theta$ " a nastavit informace stiskem tlačítka **TIMER** (Časovač) dokonce i tehdy, je-li jednotka vypnuta.

### **Nastavení časovače**

Opakovaným tisknutím tlačítka **SLEEP** lze nastavit požadovanou dobu, a to mezi 10 a 180 minutami. Po uplynutí nastavené doby se jednotka vypne.

Pro zrušení funkce spánek, stiskněte opakovaně tlačítko **SLEEP** dokud se neobjeví "SLEEP 10", poté ještě jednou stiskněte tlačítko **SLEEP**, dokud se nezobrazí "SLEEP 10".

#### **4.** Poznámka

- · Můžete zkontrolovat zbývající čas před tím, než se jednotka vypne.
- y Stiskněte tlačítko **SLEEP** (Spánek). Na okně displeje se zobrazí zbývající část.

## **Osvětlení displeje (DIMMER)**

Jednou stiskněte tlačítko **SLEEP**. LED dioda na přední straně panelu je vypnutá a okno displeje se o polovinu ztmaví. Pro zrušení tiskněte opakovaně tlačítko **SLEEP** pro zvýšení jasu.

## **Dodatečné ovládání**

### **Poslech hudby z přenosného zařízení**

Jednotka může přehrávat hudbu z mnoha typů externích zařízení. (Viz strana 11)

- 1. Připojte přenosné zařízení ke konektoru **AUX IN** na jednotce.
- 2. Stiskem tlačítka  $\bigcup / \bigcup$  (Spínač) zapněte zařízení.
- 3. Stisknutím tlačítka **FUNC.** na přístroji nebo tlačítka **FUNCTION** na dálkovém ovladači zvolte funkci AUX.
- 4. Zapněte externí zařízení a spusťte přehrávání.

#### **Nahrávání na USB**

V USB můžete nahrávat různé zdroje zvuku.

- 1. Připojte USB k jednotce.
- 2. Stisknutím tlačítka **FUNC.** na přístroji nebo tlačítka **FUNCTION** na dálkovém ovladači zvolte jednu z funkcí.

Nahrávání jedné stopy/souboru – po přehrání požadované stopy/souboru můžete nahrávat do USB.

Zápis všech stop/soubory - můžete nahrávat na USB po zastavení.

Zápis seznamu programu - Po přechodu na naprogramovaný seznam jej můžete nahrát na USB. (Viz strana 13)

3. Stiskem **USB REC** na jednotce nebo **USB REC** na dálkovém ovládání spustíte nahrávání.

-Připojíte-li oba konektory USB1 a USB2, stiskněte na jednotce klávesu

**USB REC** nebo klávesu USB REC na dálkovém ovladači, když v okně displeje bliká konektor, na kterém chcete provést záznam.

4. Pro zastavení nahrávání stiskněte tlačítko na přístroji nebo tlačítko Z **ENTER** na dálkovém ovladači.

#### **Pozastavení nahrávání**

V průběhu nahrávání stiskněte tlačítko **R** USB REC pro pozastavení nahrávání. Stiskněte tlačítko **USB REC** pro pokračování v nahrávání. Opětovným stisknutím tohoto tlačítka bude zařízení pokračovat v nahrávání. (Pouze Radio/AUX)

### **Nastavení nahrávací přenosové rychlosti a rychlosti nahrávání**

- 1. Stiskněte **USB REC** po dobu déle než 3 sek. tlačítko **USB REC** na dálkovém ovládání.
- 2. Pro volbu přenosové rychlosti použijte tlačítko IK />>I na přístroji nebo tlačítko III/>>I na dálkovém ovladači
- 3. Opět stiskněte **USB REC** na jednotce nebo **USB REC** na dálkovém ovládání pro volbu nahrávací rychlosti.
- 4. Pro výběr požadované rychlosti nahrávání stiskněte tlačítko  $\ll$  / >> | na přístroji nebo tlačítko K**III** na dálkovém ovladači. (Pouze MP3/WMA CD, AUDIO CD)

#### **X1 SPEED**

- Při procesu nahrávání můžete poslouchat hudbu.

#### **X2 SPEED**

- Teď můžete nahrávat hudební soubor.

5. Stiskněte tlačítko **USB REC** nebo **USB REC** na přehrávači nebo na dálkovém ovládání pro výběr stopy.

### **Přehrávání z USB do USB**

Přehrávání různých hudebních zdrojů můžete provést z USB1 do USB2 pomocí funkce USB.

- 1. Připojte zařízení USB, včetně požadovaných hudebních souborů do USB1.
- 2. Připojte jiné zařízení USB do USB2.
- 3. Stiskem **USB REC** na jednotce nebo **USB REC** na dálkovém ovládání spustíte nahrávání.
- 4. Pro zastavení nahrávání stiskněte tlačítko na přístroji nebo tlačítko Z **ENTER** na dálkovém ovladači.

#### **A** Poznámka

- **•** Můžete zkontrolovat na obrazovce procentní rychlost zápisu USB v průběhu nahrávání. (Pouze MP3/ WMACD).
- y V průběhu zápisu MP3/WMA není žádný zvuk.
- y Při zastavení zápisu v průběhu přehrávání byl soubor do této doby nahrán a uložen. (Kromě souborů MP3/WMA)
- y V průběhu nahrávání na USB neodpojujte zařízení USB. Může to způsobit vytvoření neúplného souboru a může se stát, že jej nebude možné odstranit z počítače.
- y Pokud zápis na USB nepracuje, zobrazí se na obrazovce zprávy jako "NO USB", "ERROR", "FULL" nebo "NO REC"
- Přístroj pro čtečku paměťových karet nebo externí HDD nemůže být použit pro zápis na USB.
- Pokud nahráváte po dlouhou dobu, soubor je nahráván rychlostí 512 Mbyte.
- Nelze nahrát více než 999 souborů.
- Bude uloženo následovně.

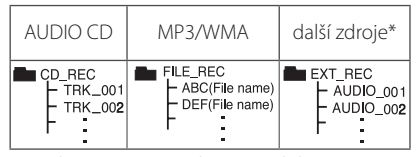

\* : Ladič, Pomocné, Nahrát a podobné.

Neoprávněné pořizování kopií chráněných materiálů, například počítačových programů, souborů, vysílání a zvukových nahrávek, může znamenat porušení autorských práv a může také být trestným činem. Tento přístroj nesmí být k těmto účelům využíván.

#### **Buďte zodpovědní Respektujte autorská práva**

## **Odstraňování problémů**

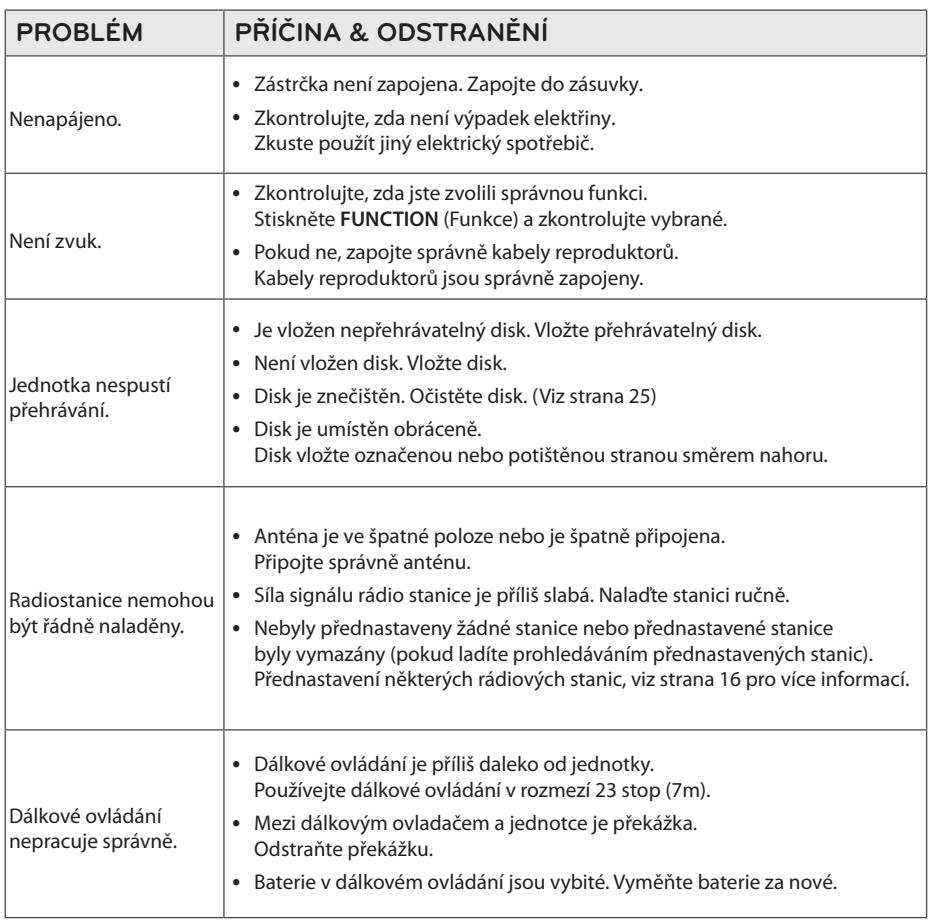

Odstraňování problémů **d** Odstraňování problémů

## **Obchodní známky a licence**

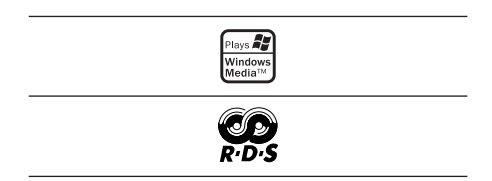

## **Specifikace**

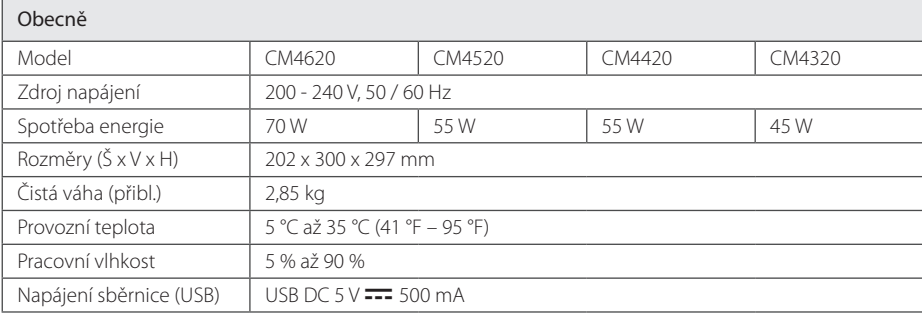

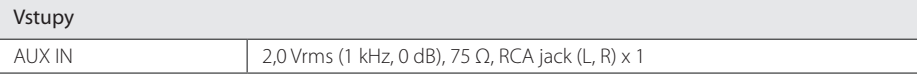

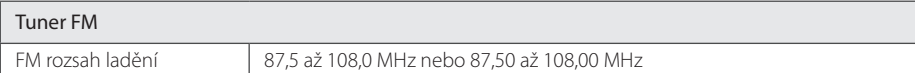

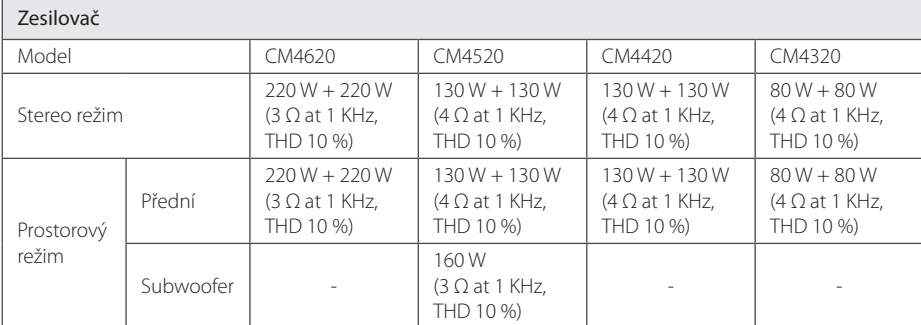

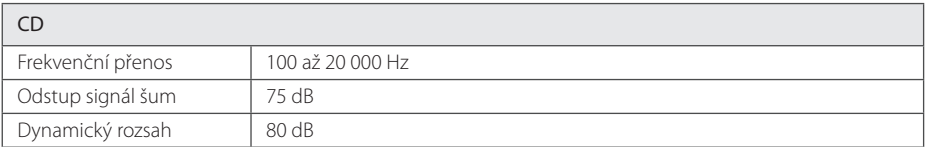

**5** 

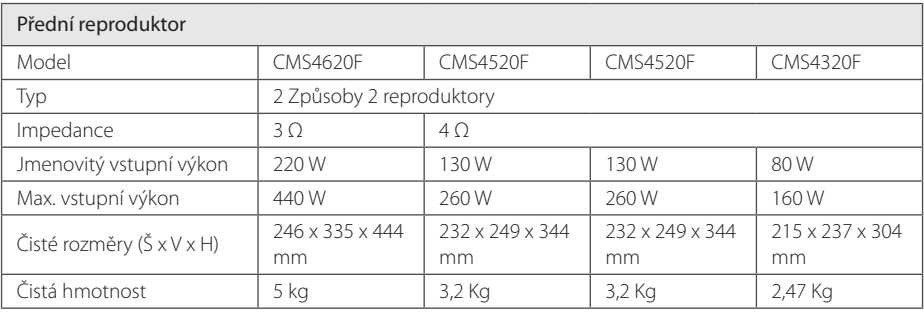

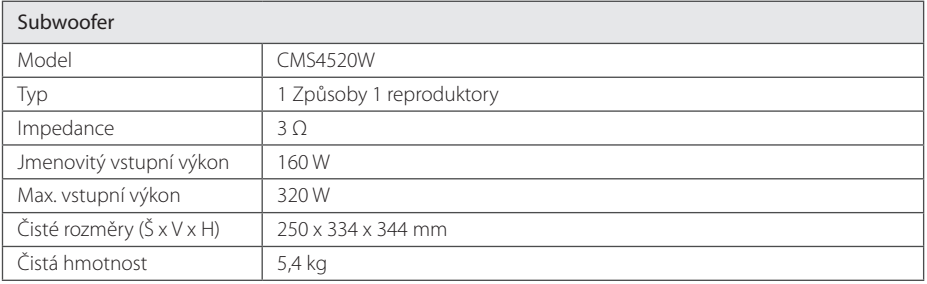

y Design a specifikace podléhají změně bez předcházejícího upozornění.

## **Údržba**

### **Poznámky k disku**

#### **Zacházení s disky**

Nedotýkejte se přehrávatelné strany disku.

#### **Uložení disků**

Po přehrávání uložte disk zpět do obalu. Nevystavujte disk přímému slunečnímu záření nebo zdrojům tepla a nikdy jej nenechávejte v zaparkovaném autě vystaveném přímému slunečnímu záření.

#### **Čištění disků**

Nepoužívejte silných rozpouštědel jako je alkohol, benzen, ředidlo, komerčně dostupné čističe nebo antistatický sprej určený na starší vinylové desky.

## **Zacházení s jednotkou**

#### **Při přepravě jednotky**

Uchovejte prosím originální přerpavní krabici a obalový materiál. Pokud potřebujete přepravit jednotku pro maximální ochranu opět zabalte jednotku tak, jak byla originálně zabalena ve výrobně.

#### **Uchovávejte vnější povrchy čistý**

Nepoužívejte prchavých kapalin jako je insekticidní sprej u jednotky.

Otírání pod silným tlakem může poškodit povrch. Nenechávejte gumové nebo plastové výrobky v blízkosti jednotky po dlouhou dobu.

### **Čištění jednotky**

Pro čištění přehrávače použijte měkký, suchý hadřík. Pokud jsou povrchy silně znečištěné, použijte měkký hadřík jemně namočený v jemném čisticím roztoku. Nepoužívejte silných rozpoouštědel jako je alkohol, benzen nebo ředidel, protože ty mohou poškodit povrch jednotky.

### **Údržba jednotky**

Jednotka je hi-tech, přesné zařízení. Pokud optické snímací čočky a části hnacího kotouče jsou znečištěné nebo poškrábané, kvalita obrazu může být zhoršena. Pro bližší informace se prosím obraťte na nejbližší autorizované servisní středisko.

Příloha **5** 

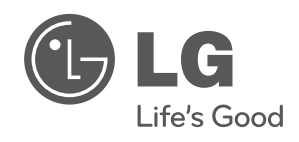

 $\overline{\phantom{a}}$ 

I